#### **Popis zařízení**

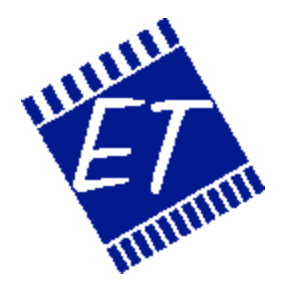

# **Modbus SecuriPro Protocol Bridge**

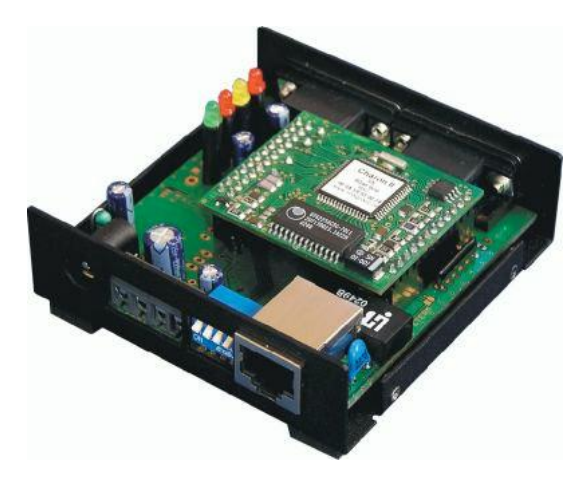

Přehled : Tento dokument popisuje funkčnost zařízení, jeho nastavování a popis adresového prostoru.

> **verze dokumentu: 1.0 autor: Dušan Ferbas**

**status: Draft**

**Jiří Šindelář datum: 22. prosince 2004 dokument ID: Modbus12222004**

# **1. Přehled**

Jednotka se na jedné straně připojuje seriovým kabelem k modulu SIB-71 zařízení Securiton. Druhým rozhraním je 10Mbit ethernet. Zde se používá standardní Modbus TCP port 502. Modbus požadavky jsou převáděny na sekvenci SecuriPro příkazů a po získání potřebných údajů je odpověď odeslána zpět odesílateli Modbus požadavku.

K dispozici jsou informace o oblastech, zónách, detektorech, vstupech, výstupech, systému a ovládacím panelu.

# **1.1 Setup**

Pokud nastavíme DIP přepínač 1 na ON a připojíme libovolný terminálový program, nastavený na 115000Bd, můžeme zařízení konfigurovat po seriové lince. Pro připojení k počítači potřebujeme křížený kabel DB9M – DB9M (tzv. Laplink). Ten připojujeme do portu 1 (obrázek na konci dokumentu). Do portu 2 připojujeme kabel k zařízení SECURITON.

Základní síťové parametry (IP adresa, maska, gateway) je možné konfigurovat pohodlně po připojení zařízení k síti programem HerculesSetup. V tuto chvíli musí být DIP SW1 v poloze OFF.

Konfiguraci protokolu (config.txt), případně upgrade nového firmware (volba pomocí "radio" tlačítek), se provádí z webové stránky index.htm. Odtud je i link na prohlížení aktuálního config.txt. Přístup na webové stránky je podmíněn heslem, které se nastavuje v seriovém setupu. Informační řetězec na webové stránce dole je taktéž možné konfigurovat ze seriového setupu.

#### **1.1.1 Seriový setup**

Po zapnutí zařízení se vypíše rychlostí 115000Bd

```
-=[ Modbus <-> SecuriPro bridge 1.0.3 (C) 2003 by www.dfsoft.cz ]=-
  Parameters in EEPROM are preserved between different code versions.
    -=[ MoSec setup ]=-
  h,?.. help
     ------------------------------
 i ... IP address [192.168.1.99]
 m ... netmask [255.255.255.0]
  g ... gateway address [192.168.1.100]
 ------------------------------
 u ... HTTP user name [uziv]
 p ... HTTP password [heslo]
   ------------------------------
  l ... debug level [5]
 s ... HTML string [Detailed information can be found on <a href ="http:
//www.dfsoft.cz">http://www.dfsoft.cz</a>]
 ------------------------------
  d ... load default setup
  r ... system reboot
  x ... exit
MoSec>
```
i, m, g - IP setup parametry

u,p - jméno a heslo pro přístup na web stránky

s - uživatelsky definovatelný HTML řetězec (dole na index.htm)

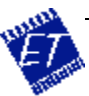

- d nahraje tovární nastavení
- r SW restart zařízení
- x konec setupu, pokračuje se aplikací; POZOR! Při opětném zapnutí naskočí opět setup
- l úroveň kontrolních výpisů (na stejný port jako je setup)
	- 0 .. no debug info
	- 1 .. only errors
	- 2 .. + info messages
	- 3 .. + receiving HW telegrams
	- 4 .. + sending HW telegrams
	- $5. +$  modbus
	- 6 .. + send/receive GW telegrams
	- 7 .. full debug

# **1.2 Popis činnosti Software**

Program po startu zkontroluje, zda má platnou konfiguraci. Pokud ne, nahraje tovární nastavení. Poté si přečte konfiguraci pro komunikaci s konkrétním SECURITON® zařízením.

#### **1.2.1 Obsah CD-ROM**

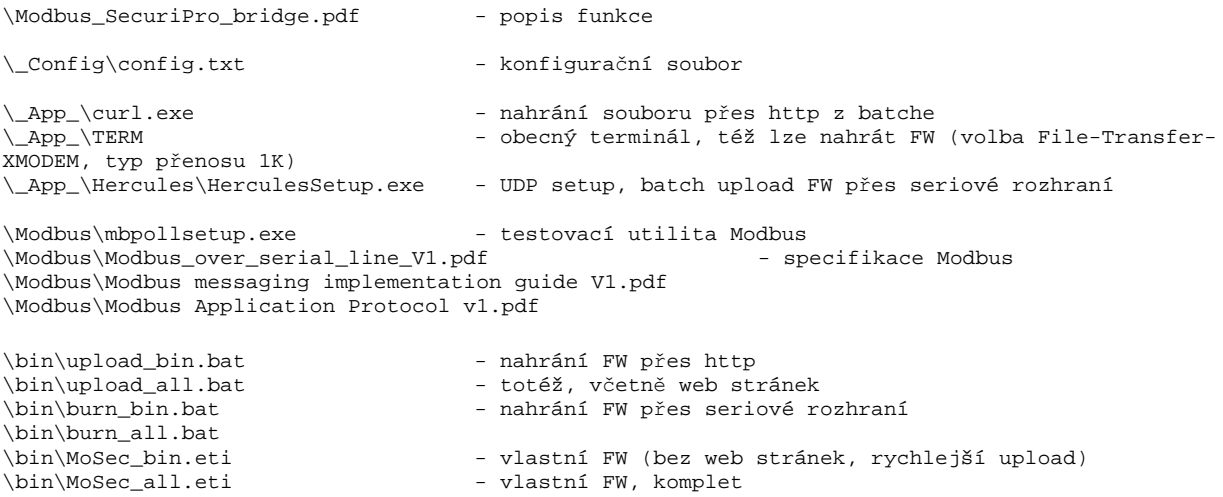

#### **1.2.2 Logon**

Po zapnutí se zařízení pokusí přihlásit do systému SecuriPro (jméno a heslo ze config.txt). Pokud dojde ke konfliktu (vysílá i druhá strana), nebo systém neodpovídá, přejde systém do stavu "Error".

Pokud je zařízení v tomto stavu a přijde Modbus požadavek, pokusí se zařízení znovu přihlásit. Jedinou výjimkou je dotaz na stav komunikace, při kterém se zařízení přihlásit nepokusí.

#### **1.2.3 Stavy systému**

- Invalid Config File chyba v konfiguračním souboru
- Invalid Login špatné jméno, nebo heslo
- Initializing maximalně 15s po startu nebo do přihlášení k systému (např. po odpojeném seriovém kabelu).
- Error nelze navázat komunikaci
- Ready zařízení je připraveno k činnosti

#### **1.2.4 Upload konfigurace a firmware**

Po uploadu z webové stránky se zařízení restartuje a pokud není povolen sériový setup, načte se index.htm, ve kterém je vidět stav systému.

Pokud není konfigurační soubor ve správném formátu, bude systém ve stavu "Invalid Config File".

#### **1.2.5 Konfigurační soubor, stav objektu**

- při dotazu na stav začne objekt posílat odpovědi. Podle nich se nastavuje 8-bitový stavový registr.
- pokud je odpověď kompletní, zjistí se **index nejvyššího bitu**.
- $-$  index  $+1$  = stav objektu.
- $-$  pokud nebyla přijata odpověď, pak stav objektu = 0;
- pravidla, podle kterých se nastavuje 8-bitový se dají měnit v konfiguračním souboru
- v souboru se nastavuje, který bit stavového registru se má nastavit/vymazat při zadaných kombinacích *property* a *value*.
- format: 1=property; value; index bitu ve stavovem registru; hodnota
- lze nastavit různá pravidla pro vstupy, výstupy, systém a arzode (area, zóna, detektor)

#### Ukázka config.txt

```
userName = User1;
userPassword = User1;
[ArZoDe]
;alarm on
1=1-3,10,16,17,19,27,56; 1,3,4; 16; 1;
;sabotage on
2=4, 11, 21, 22; 1, 3; 8; 1;
;fault on
3=5-8, 12-15, 18, 23, 26, 29; 3; 4; 1;iswitched off<br>4=33; 9;
                   2; 1;;maintenance on
5=33; 11; 1; 1;
```
#### **1.2.6 Standardy**

- Modbus dle specifikace **MODBUS Application Protocol Specification**
- protokol SecuriPro® Release R02.00 podle dokumentu SECURITON T 130 175 E

#### **1.2.7 Odezva**

Při komunikační rychlosti 19200Bd vychází doba 200 – 400 ms. Doba závisí na stavu příslušného detektoru. Pokud je tento ve stavu alarmu přenáší se pak více datových telegramů.

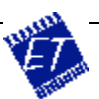

# **1.3 Adresový prostor**

Následující tabulky slouží pro převod Modbus adres do adresového prostoru SecuriPro. Protože byl zvolen intuitivnější přístup a také proto, že Modbus má menší adresový prostor, je zapotřebí se přizpůsobit následujícím omezení – oblast 0-5, zona 0-9, vstupy/výstupy 0-1999. Detektory jsou v plném rozsahu 0-255.

#### **1.3.1 Dotazy**

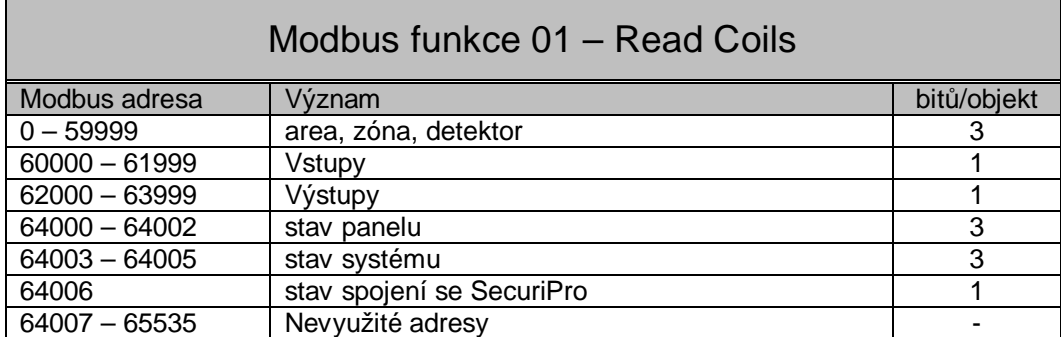

Rozdělení adresového prostoru 0 – 59999 (area, zóna, detektor):

0..5 | 0..9 | 000..764 => area | zona | detektor

 $x \mid x \mid 765...999$  => nevyužité adresy

Příklady:

• detektor  $030201$  (area zona detektor) => 32003  $\ldots$  32005 (3bity)

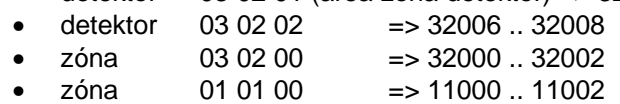

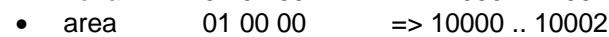

#### Význam 3bitové hodnoty:

Při použití konfiguračního souboru od výrobce je význam následující:

0 .. stav objektu se nepodařilo přečíst

- 1 .. ok
- 2 .. revize
- 3 .. vypnutí
- 4 .. porucha
- 5 .. sabotáž
- 6 .. alarm
- (7 .. nevyužito)

#### **1.3.2 Příkazy**

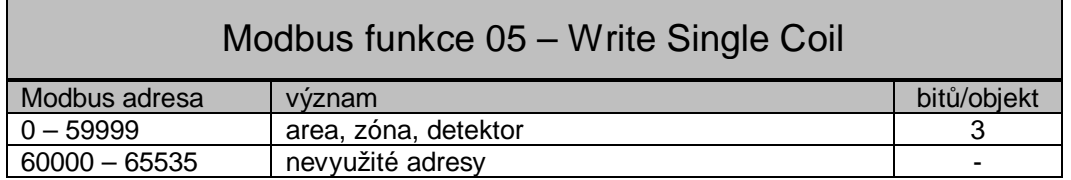

Rozdělení adresového prostoru 0 – 59999 (area, zóna, detektor):

- stejné jako u dotazů

0..5 | 0..9 | 000..764 => area | zóna | detektor

 $x \mid x \mid 765...999 = \text{new}$ yužité adresy

Význam 3 bitů:

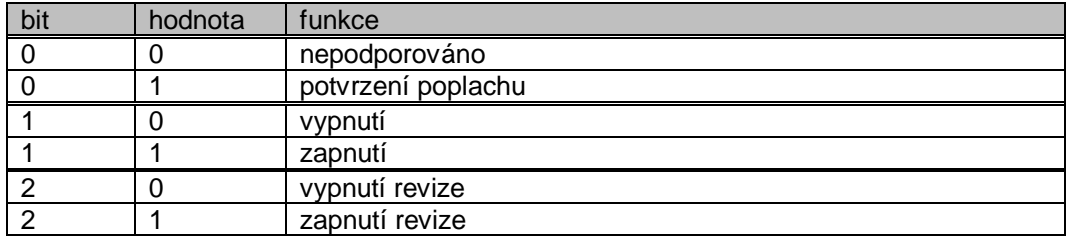

Příklady (adresa, hodnota):

- $\bullet$  30201, 1 = > detektor (03 02 01) potvrzení alarmu
- $30202, 0$  => detektor  $(03 02 01)$  vypnutí
- 30202, 1 => detektor (03 02 01) zapnutí
- $\bullet$  30203, 0  $\qquad \Rightarrow$  detektor (03 02 01) vypnutí revize
- $\bullet$  30203, 1 => detektor (03 02 01) zapnutí revize
- 32001, 0 => zóna (03 02 00) vypnutí
- 30001, 0 => area (03 00 00) vypnutí

# **1.4 Hardware**

Řešení je postaveno na vyzkoušeném modulárním HW s následujícími parametry:

- 1x RS232, 1x RS232/485, 1x ethernet RJ45
- 4x DIP switch pro nastavení setup modu, volbu RS232/485, 2 jsou volné pro aplikaci
- rozměry 80 x 80 x 25 mm
- 9-12V externí DC napájecí zdroj
- MAC adresa z oficiálního zakoupeného IANA rozsahu
- pohled na jednotku bez horního krytu je na první straně tohoto dokumentu

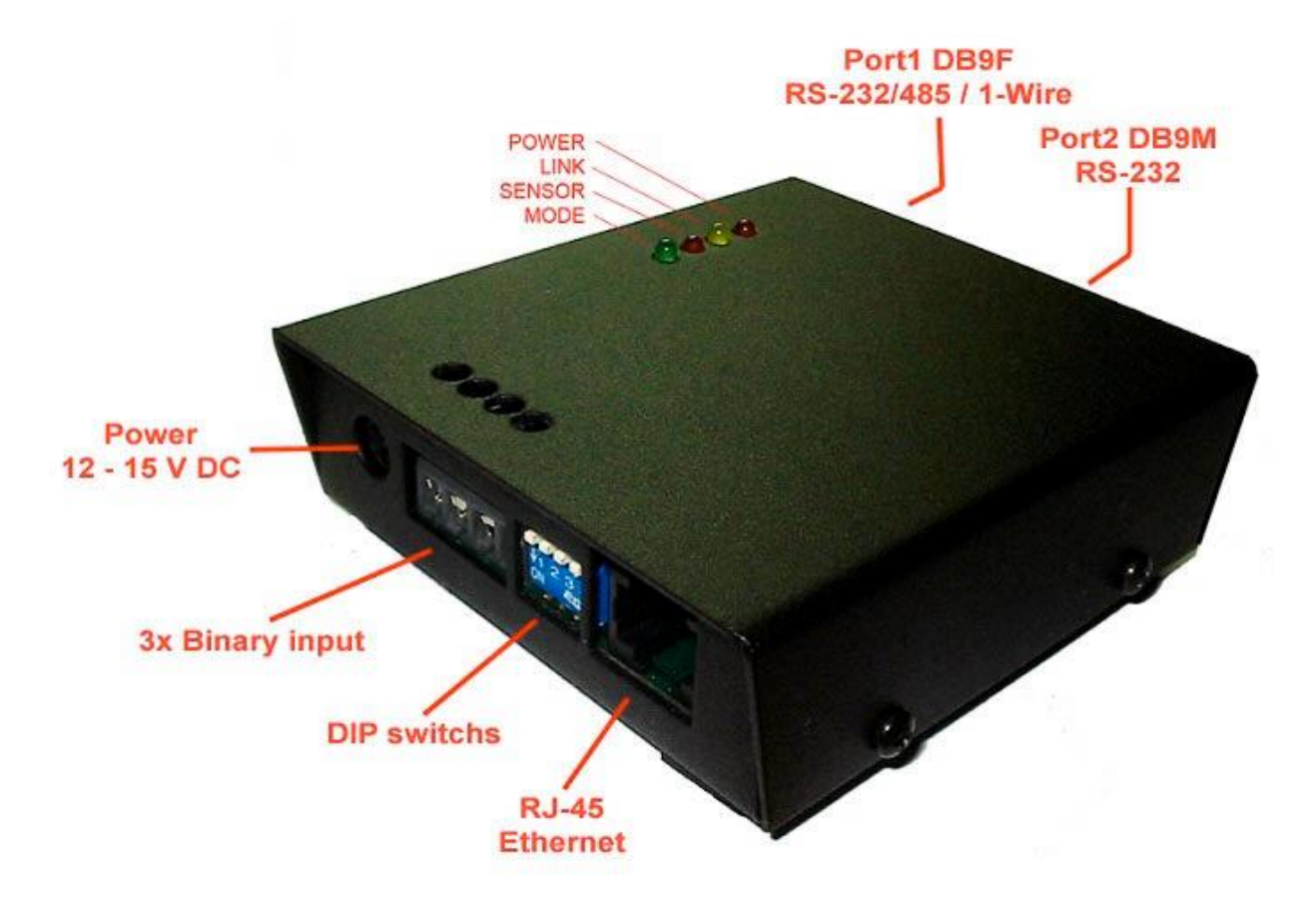

Dušan Ferbas a Jiří Šindelář, 22. prosince 2004